# AC電源自動復旧機能設定マニュアル

## モデル

PCMB-G4S601-B-G4-R

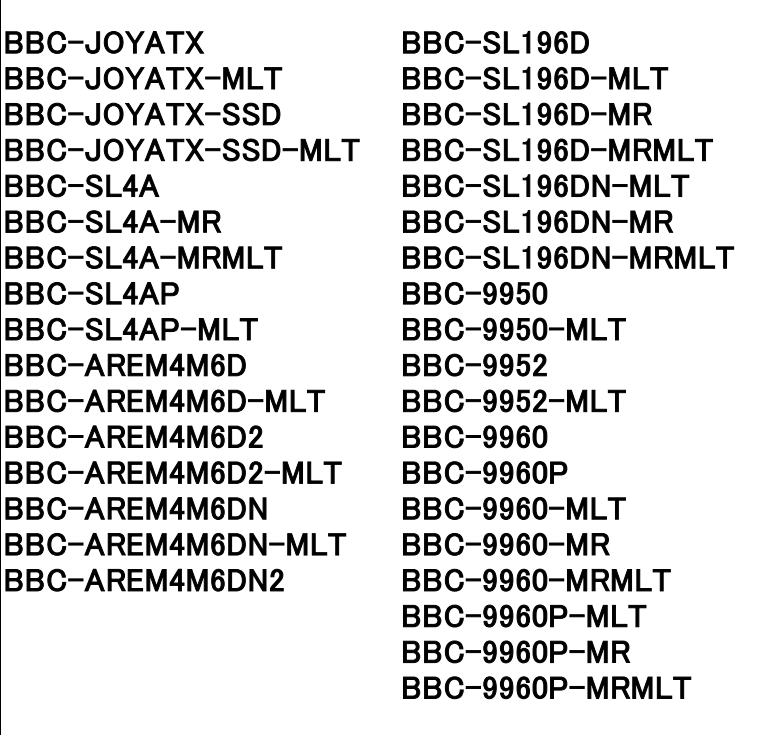

## 株式会社ミスミ

エレクトロニクス事業部 電機制御事業チーム

#### 1. AC電源自動復旧機能とは

ATXコントロールには、シャットダウンと同時に電源をOFFにする便利な機能がありますが、 その反対にAC電源(主電源)の投入では起動しない(都度電源スイッチを押下しなければ 起動しない)不便さも兼ね備えています。 製造ラインなどで一斉に起動したい場合や、装置の奥に組み込んだ為PCの電源スイッチ を押下することが難しい場合など、「AC電源自動復旧機能」を使用することでAC電源(主電源) 投入時にPCを起動させることができるようになります。

### 2. 設定方法

- PC起動直後「DELキー」を押下し、BIOS設定画面に入ります。 (1)
- 設定メニュー「Integrated Peripherals」⇒サブメニュー「Super IO Device」の順で選択します。 (2)
- 「PWRON after PWR Fail」の設定値を「Off」から「ON」に変更します。 (3)
- F10キーを押下して、BIOS設定変更内容をセーブしてください。 (4)

※ご注意

設定後一度OSを立ち上げていただき、シャットダウン後に動作確認をしてください。 「AC電源自動復旧機能」はマザーボードに待機電流が流れている間は正しく機能しません。 シャットダウン後、主電源を切ってから少し時間を置いてからお試しください。 本機能を使用した際、主電源を入れてからPCが立ち上がるまで若干時間がかかりますが、 仕様となりますので予めご了承くださいませ。